# **WinActorにおける XPathによる要素選択の一手法**

**2022/12/20**

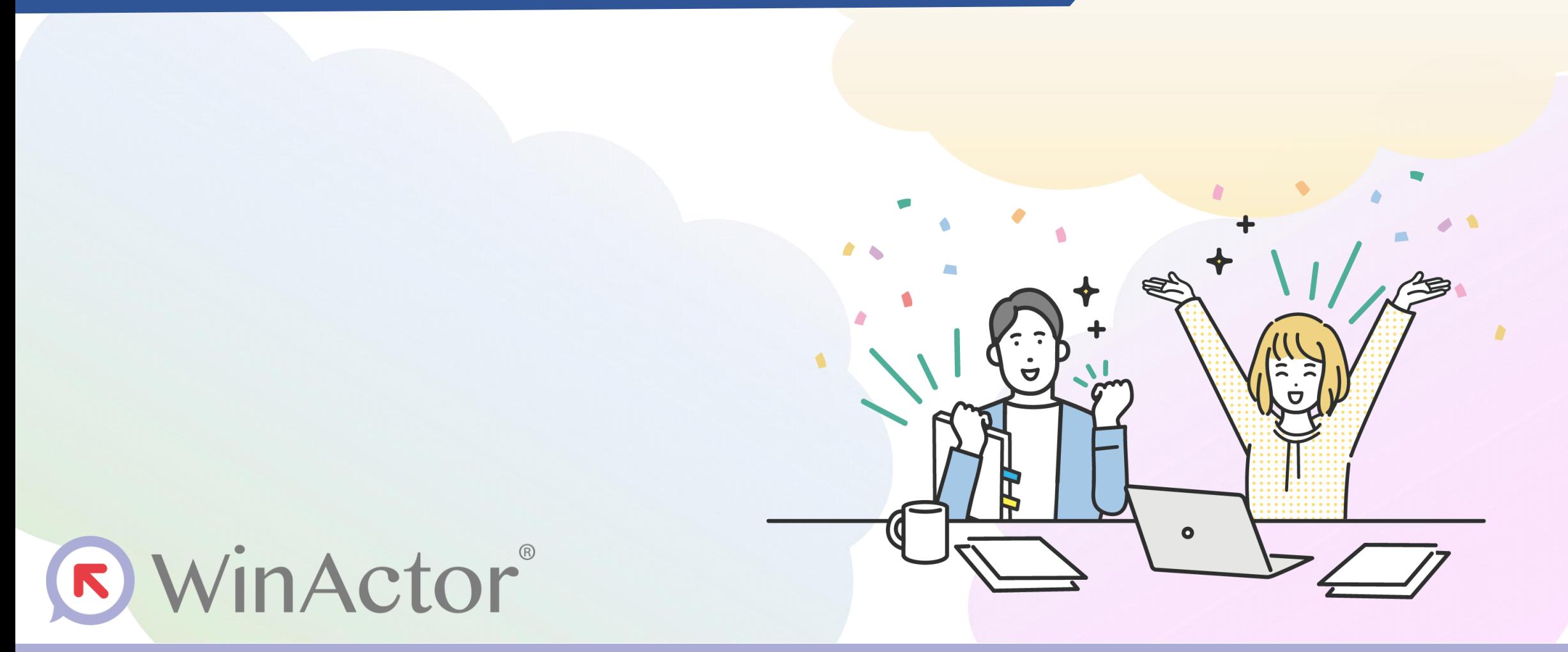

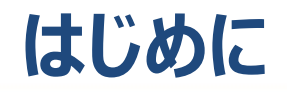

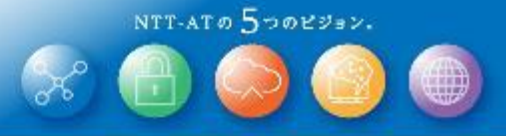

⚫ **WinActorは、Webページを操作するために、操作対象のWebページ内の部品をXpathで指定する必要がありますが、 シナリオ作成時に、このXpath による指定がうまく行かないとお困りの声をいただきます。 ⇒ XPathによる部品選択のやり方について解説します。**

XML Path Language (XPath) は、標準化団体W3Cで開発された、 XMLやXMLに準拠したHTML中の特定の部分 (Webページ内の部品) を指定することのできる簡単な言語です。

WinActorのライブラリの**23\_ブラウザ関連**配下のWebページ内のボタンやリンクをクリックするライブラリ等の多くでは、操作対象 の要素を選択するためにこのXPathを用いています。

以下の流れにて、WinActorのシナリオに設定するXPathの指定方法について 説明します。

- ① ブラウザによるXPathの取得方法
- ② ブラウザから取得したXPathを用いた場合の問題点
- ③ この問題点に強いXPathの指定方法
- ④ IE操作で用いている対象コントロール指定をXPathで置き換える方法(参考)

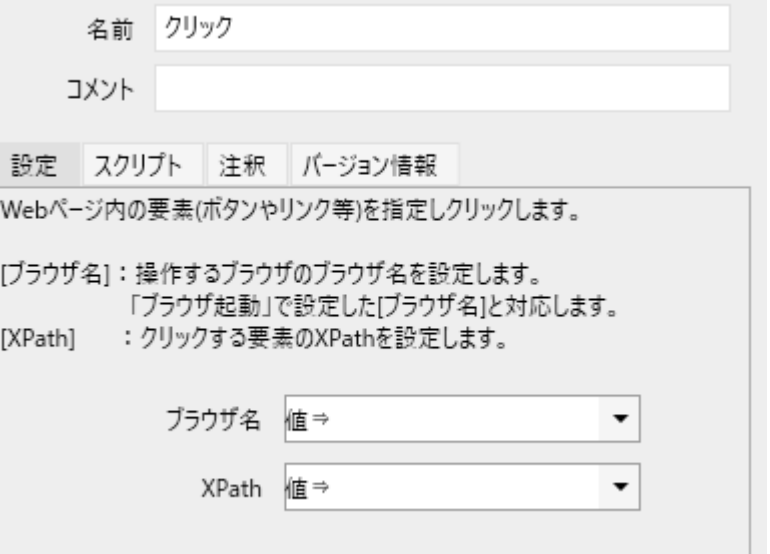

## **ブラウザの開発ツールからのXPathの取得**

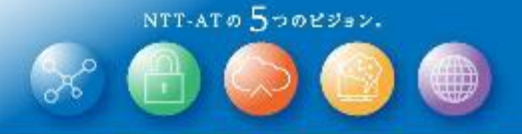

⚫ **ブラウザ(Edge, Chrome, Firefox)の開発ツール(F12)を利用し、ブラウザに表示しているHTML中の要素の XPathを取得することができます。**

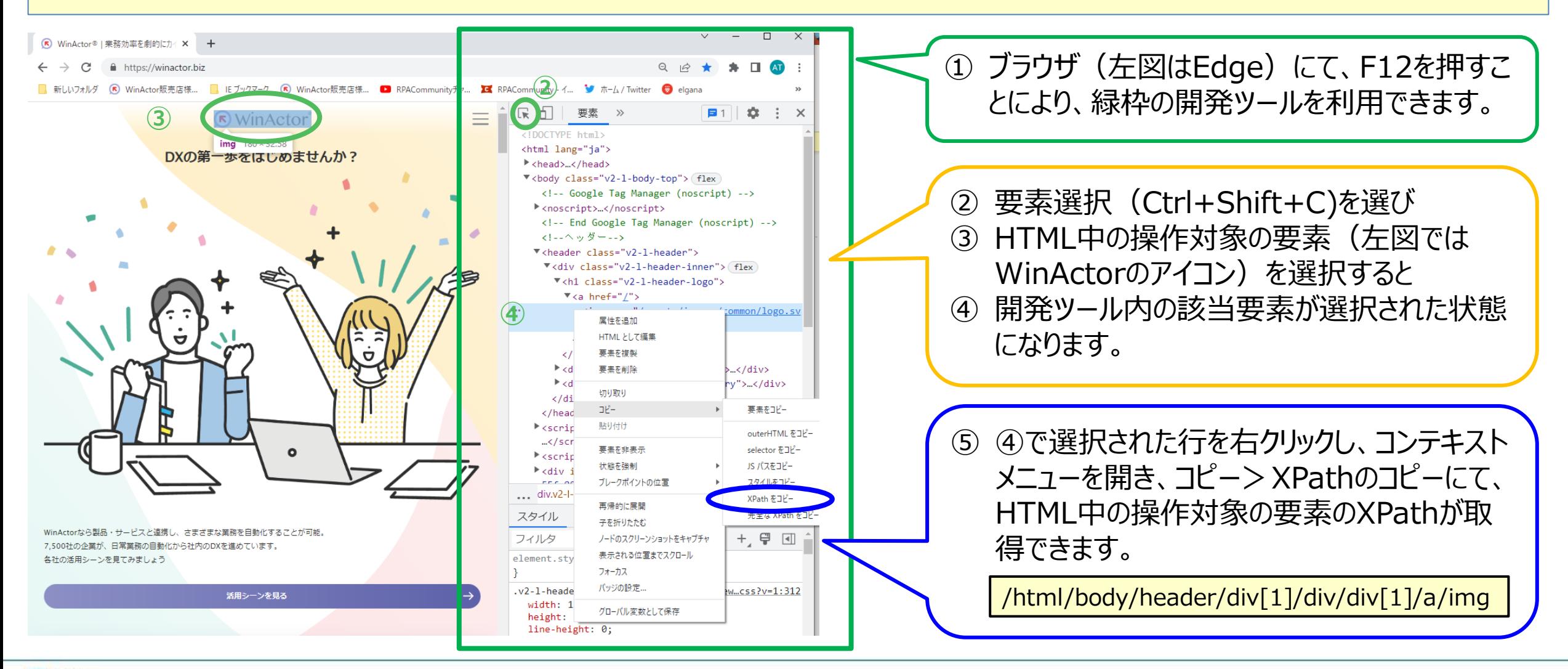

2

ONTTAT

#### **開発ツールから取得されるXPathの問題点**

⚫ **開発ツールでは、現在ブラウザが表示している要素を指定するXPathが取得されますが、シナリオ実行時に、お知らせのメッ セージが増えていたり、検索結果のページが異なっていたりし、HTMLの構造がシナリオ作成時とシナリオ実行時で異なって いると、そのままでは正しく要素を指定することができないことがあります。**

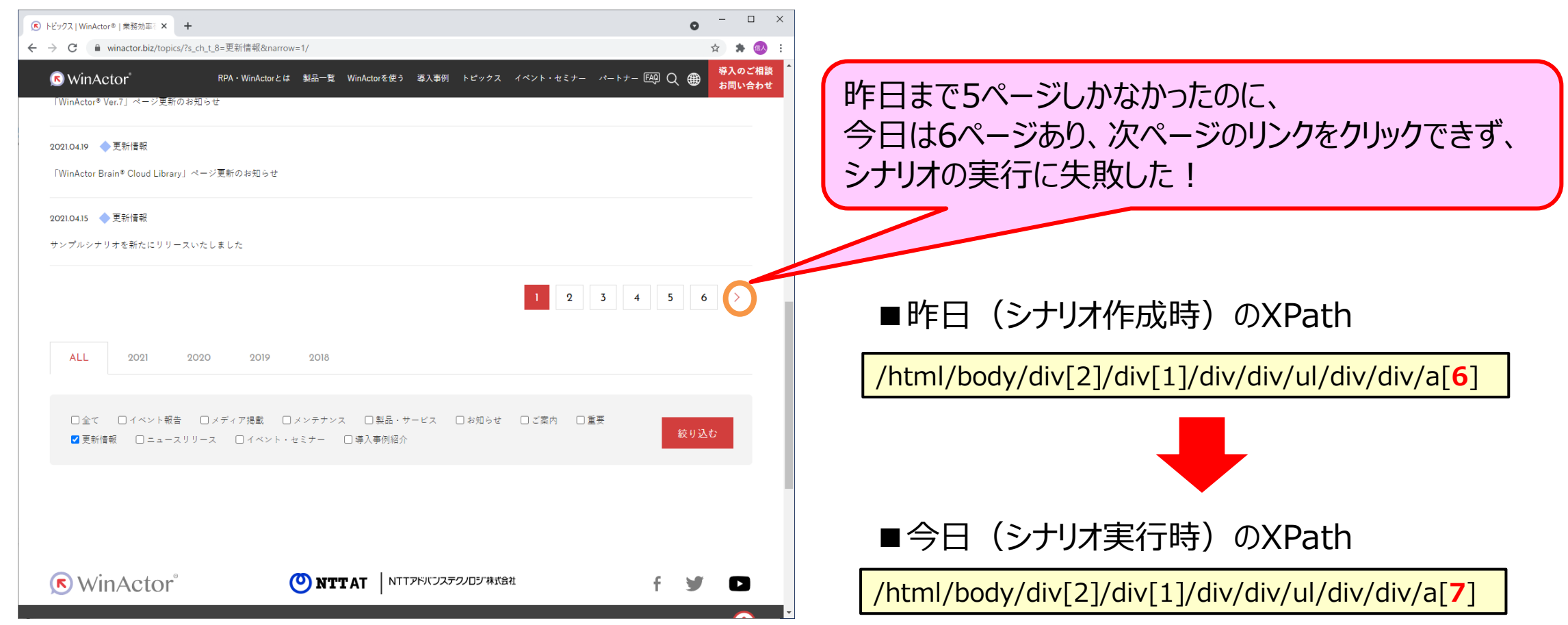

 $NTT-ATO$   $5\n 70E332$ .

3

ONTTAT

 $NTTATo5DOLY3Y$ .

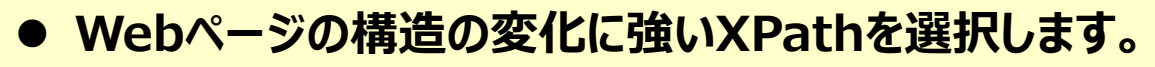

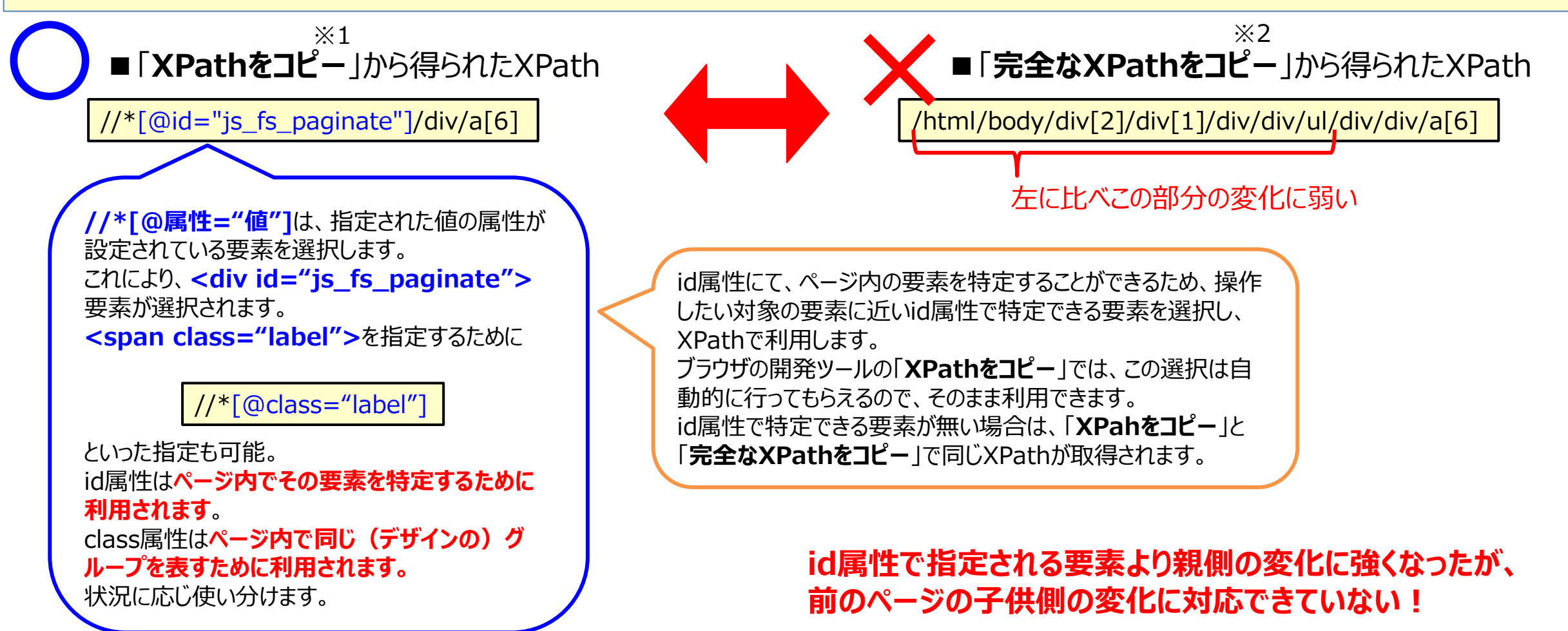

※1 Edgeでは「XPathをコピー」、Chromeでは「Copy XPath」、Filefoxでは該当メニューなし ※2 Edgeでは「完全なXPathをコピー」、Chromeでは「Copy full XPath」、Firefoxでは「XPath」

### **ページの変化に強いXPathとは(その2)**

 $NTTATo5DOLY3Y$ .

- ⚫ **id属性以外の方法による要素の特定方法について、いくつか紹介します。**
- ■a要素内のテキストが「次へ」である場合 (<a href="#">次へ</a>)

//\*[@id="js\_fs\_paginate"]/div/a**[text()="次へ"]**

**[text()="文字列"]** にて、要素の内部の文字列が一致する要素が選択されます。

■a要素内のテキストが「次へ」を含む場合(一致はしない場合) (<a href="#">&gt;次へ</a>)

//\*[@id="js\_fs\_paginate"]/div/a**[contains(text(), "次へ")]**

■最後に現れるa要素の場合

//\*[@id="js\_fs\_paginate"]/div/a**[last()]**

ブラウザの開発ツールから取得されるXPathについて、id属性にて特定できない要素 │ ┃ ([0]で先頭の要素) に対しては、テキスト、他の属性、及び、順番といった様々な条件(XPathでは上に 記載したもの以外にも多くの条件を用いることができます)を組み合わせていくことで、 変化に強いXPathを設定できます。

**23\_ブラウザ関連/テーブルスクレイピング**ライブラリの、ページ遷移要素XPathの 選択ボタンではテキストによる条件を用いたXPathを自動的に作成していますので、 参考にしてください。

**[contains(text(), "文字列")]** にて、要素の内部の文字列が部分一致する要素が選択されます。 [contains(@class, "label")] といった使い方もできます。

#### **[last()]**

にて、最後の要素を取得することができます。

# **IE操作の対象コントロール指定をXPathで行うには?**

⚫ **IE操作では対象コントロールの指定にて、XPathではなくtag, frame index, tag index等を利用しています。** ⚫ **IEのサポート終了に伴い、Edge等の別のブラウザによる操作へ置き換える方法はないか?**

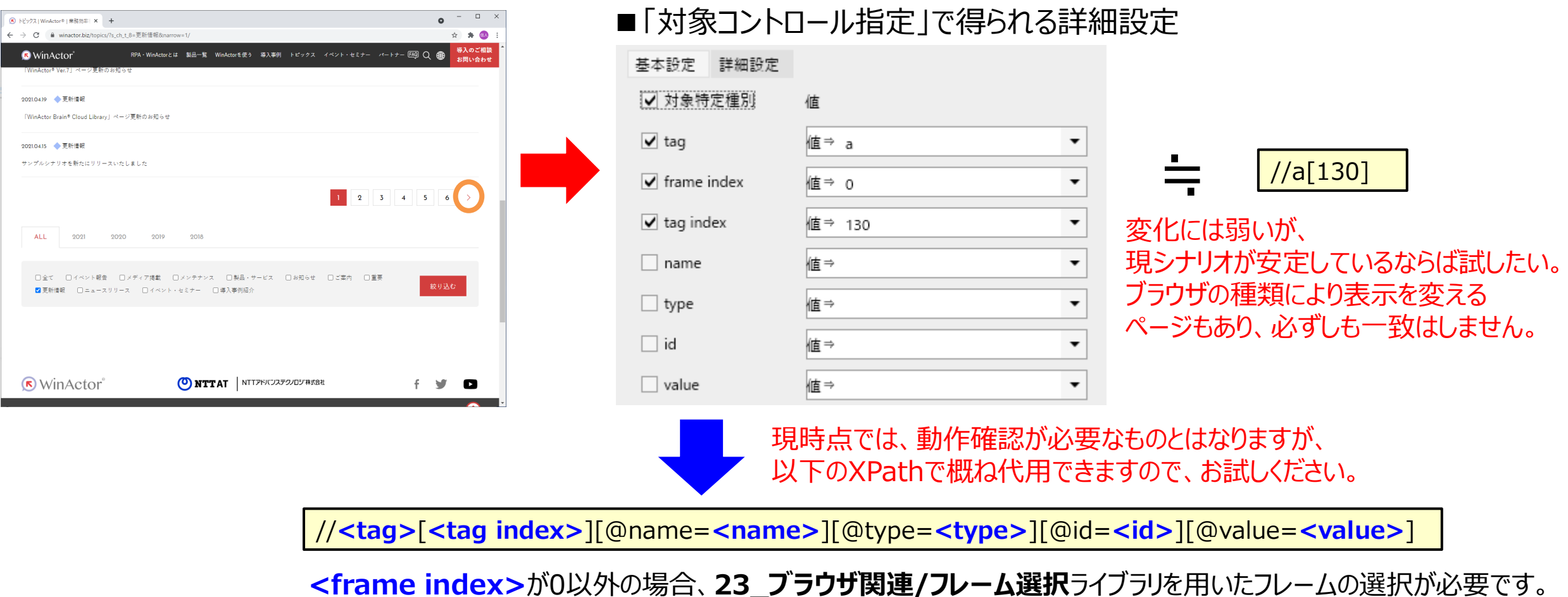

 $NTT-ATO5DPEY3Y$ .

# **WinActorメーカー 公式ホームページ https://winactor.biz/**

未 来 を 拓 く チ カ ラ と 技 術。

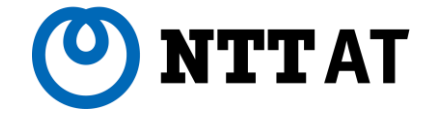

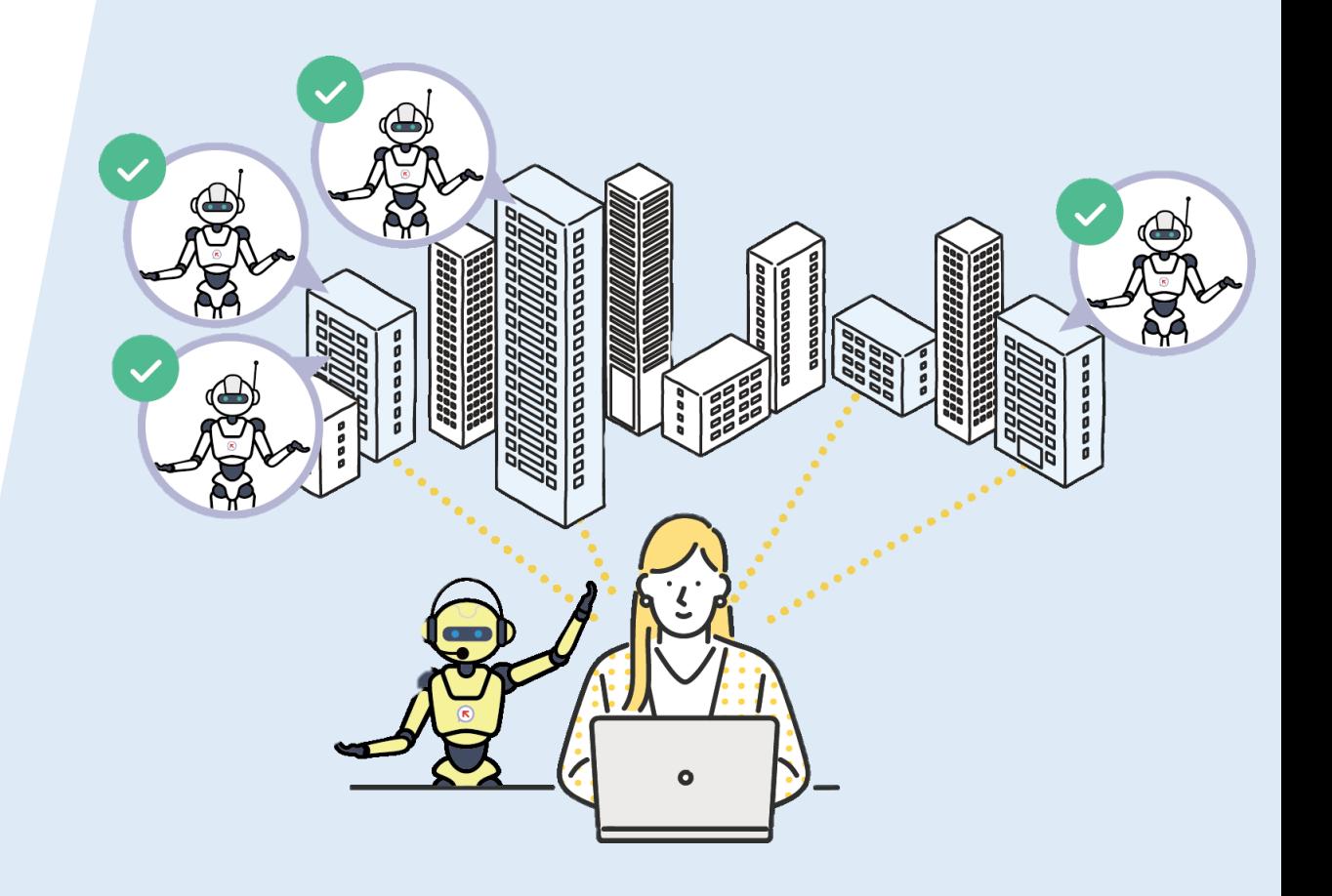